# Smartbox

# Lesson 3.2 Email account settings

Grid allows you to send and receive email using your existing email account.

## Setting up email

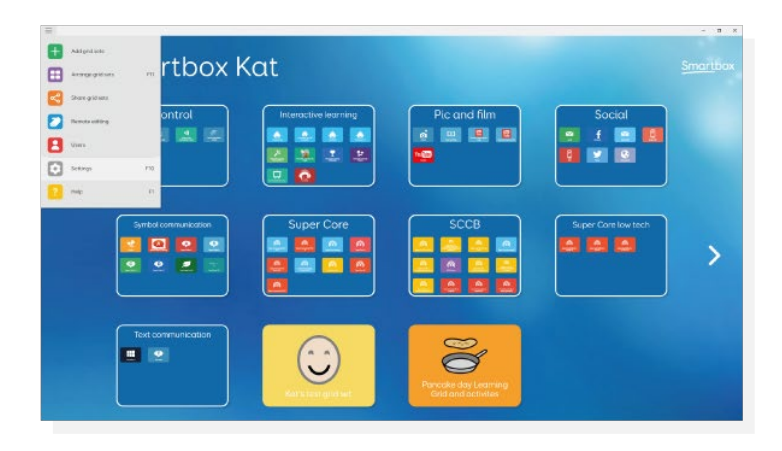

#### Select Menu from Grid explorer

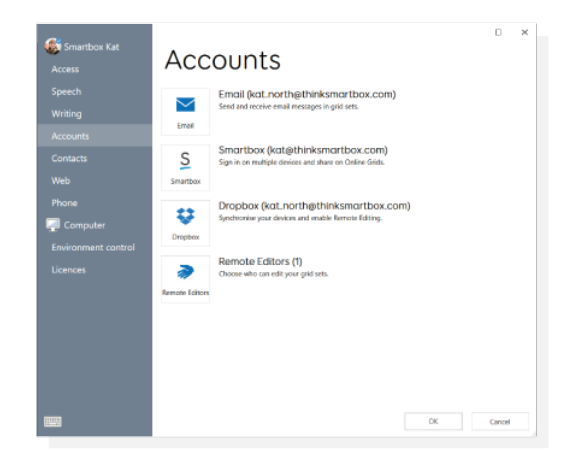

### Select Settings > Accounts > Emails

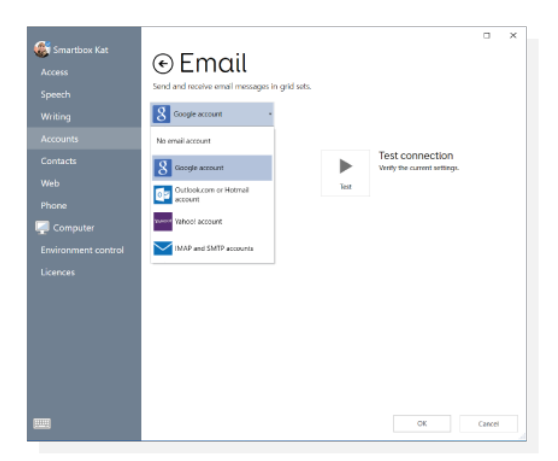

From the drop-down menu, select the correct email provider.

Depending on the provider, you may need to configure settings in the email client before the connections can be tested. To check and allow access with your email provider:

#### For Gmail

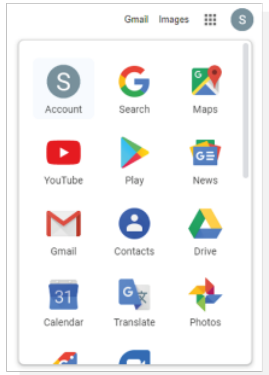

When signed into your Gmail account, select your profile image (top right of the screen).

#### Select My Account.

On the My Account page, select Sign in & Security. Scroll to the bottom of the page and check Allow less secure apps it toggled to On.

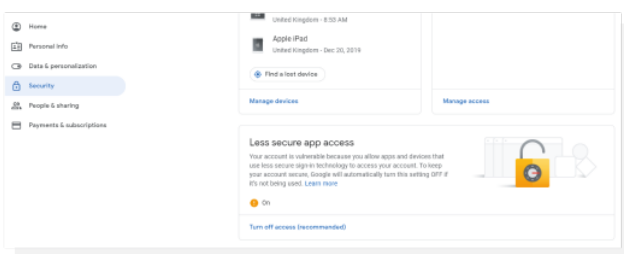

IMAP will also need to be enabled on the Gmail account. This toggle is under Gmail settings

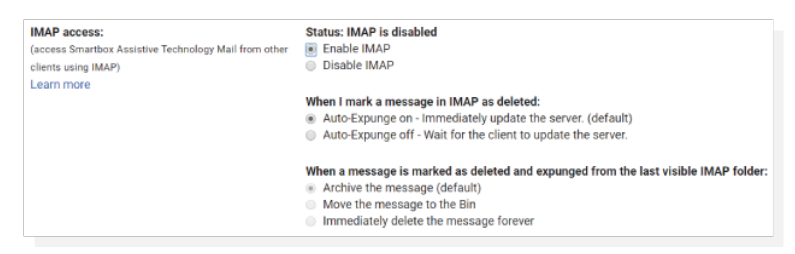

If the Gmail account being added to Grid has two-factor authentication, an app specific password for Grid will need to be created.

<https://support.google.com/accounts/answer/185833?hl=en>

#### For Yahoo

Yahoo requires an app specific password for Grid. These settings are under Account Security within the Yahoo account. Yahoo has a useful article available

<https://help.yahoo.com/kb/learn-generate-third-party-passwords-sln15241.html>

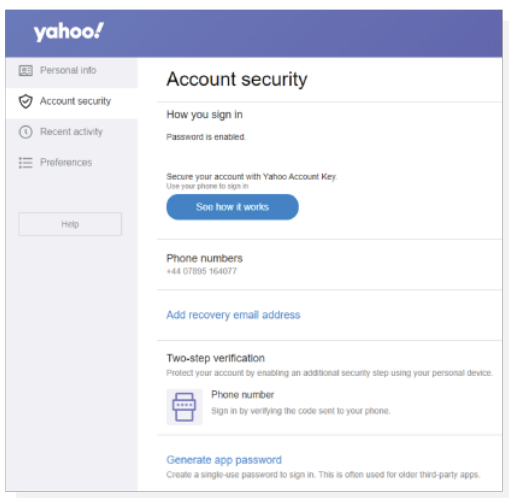

#### Manual email settings

This is for accounts that are not Gmail or Yahoo, select IMPA and STMP accounts

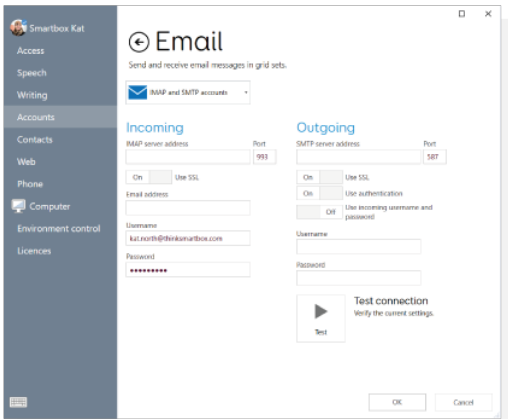

Some further information will be needed, but these can be found in the Support section provided via the email provider – look for 'email settings' or 'setting up your email client'.

IMAP will also need to be enabled for the email account – log in to the account in a browser and look for this option in the email settings.

In addition to having an email address, username and password you will need:

- Server address and ports for incoming and outgoing mail
- Security and authentication requirements (whether SSL is required or whether authentication is required for outgoing mail.)

Once all fields are complete, select Test Connection to verify they settings.

#### Firewall settings

Domains and ports are shown when configuring email within the software, except when a built-in email service is being used in Grid.

To receive email the following domains should not be blocked on port 993:

# imap.gmail.com (Gmail) imap-mail.outlook.com (Outlook.com/Hotmail) imap.mail.yahoo.com (Yahoo!)

To send email, the following domains should not be blocked on port 587:

smtp.gmail.com (Gmail) smtp-mail.outlook.com (Outlook.com/Hotmail) smtp.mail.yahoo.com (Yahoo)